### **BAB V**

### **IMPLEMENTASI DAN PENGUJIAN SISTEM**

#### **5.1 HASIL IMPLEMENTASI**

Setelah penulis melakukan tahap perancangan selanjutnya yang dilakukan adalah tahap implementasi. Implementasi yang dimaksud adalah proses menerjemahkan rancangan menjadi sebuah program aplikasi. Adapun hasil implementasinya adalah sebagai berikut:

### **5.1.1 Implementasi Tampilan Input**

Tampilan input merupakan suatu cara masukan data, dimana akan dibutuhkan dalam proses penghasilan laporan (*output*). Adapun bentuk tampilan *input* tersebut adalah sebagai berikut:

1. Halaman *Form* Daftar Pelanggan

Tampilan *form* daftar pelanggan digunakan untuk mendaftar pelanggan untuk bisa melakukan pemesanan. Seperti terlihat pada gambar 5.1:

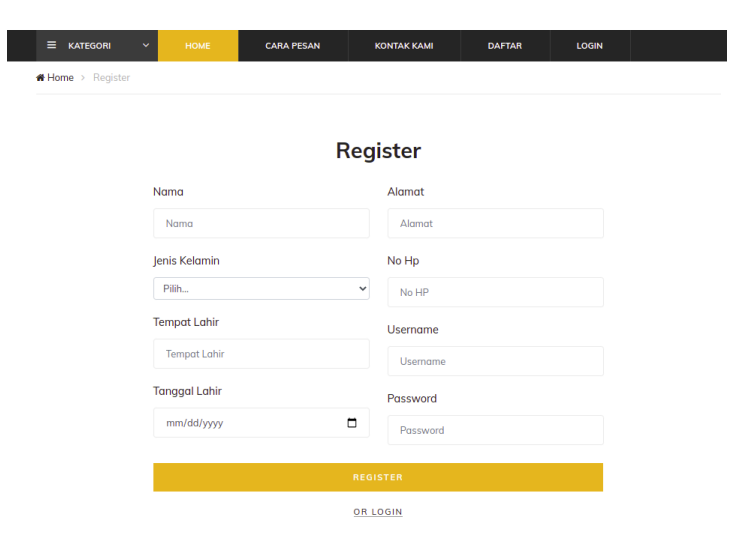

**Gambar 5.1** *Form* **Daftar Pelanggan**

### 2. Halaman Form *Login*

Pertama-tama user harus memasukan *username* dan *password* terlebih dahulu. *Form* menu *login* digunakan untuk menampilkan menu-menu di dalam program. Seperti terlihat pada gambar di bawah ini:

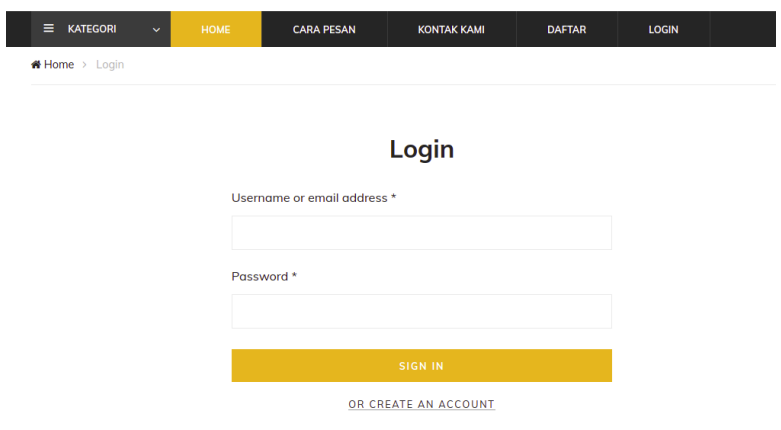

**Gambar 5.2** *Form Login*

3. Halaman *Form* Tambah Produk

Tampilan *form* tambah produk digunakan untuk menambah data produk yang dilakukan oleh *admin*. Seperti terlihat pada gambar 5.3 di bawah ini:

| <b>BUTIK GAIA JAMBI</b>         |                    | <b>Tambah Barang</b>            |               |                                                                                       |          |          |           |  |
|---------------------------------|--------------------|---------------------------------|---------------|---------------------------------------------------------------------------------------|----------|----------|-----------|--|
| <b>2</b> Dashboard<br>Pemesanan |                    |                                 |               |                                                                                       |          |          | Kembali   |  |
| Master Data                     | $\epsilon$         | Kategori:                       | Berat (Gram): |                                                                                       |          |          |           |  |
| <b>B</b> Laporan                | $\hat{\textbf{C}}$ | Atasan-Kemeja<br>$\checkmark$   | Berat         |                                                                                       |          |          |           |  |
| <b>■</b> Logout                 |                    | Nama:                           |               | Ukuran:                                                                               |          |          |           |  |
|                                 |                    | Nama<br>Kode:<br>Kode<br>Harga: |               | s                                                                                     | М        | L.       | XL        |  |
|                                 |                    |                                 |               | Ukuran S                                                                              | Ukuran M | Ukuran L | Ukuran XL |  |
|                                 |                    |                                 |               | Jumlah:                                                                               |          |          |           |  |
|                                 |                    |                                 |               | Jumlah<br>Inputkan data ini jika jenis barang tidak punya ukuran seperti s,m,l dan xl |          |          |           |  |
|                                 |                    | Harga                           |               |                                                                                       |          |          |           |  |
|                                 |                    | Deskripsi:                      |               |                                                                                       |          |          |           |  |
|                                 |                    |                                 |               |                                                                                       |          |          |           |  |
|                                 |                    |                                 |               |                                                                                       |          |          |           |  |
|                                 |                    |                                 |               |                                                                                       |          |          |           |  |

**Gambar 5.3** *Form* **Tambah Produk**

4. Halaman *Form* Tambah Kategori

Tampilan *form* tambah kategori produk digunakan untuk menambah

data kategori produk yang dilakukan oleh *admin*. Seperti terlihat pada gambar 5.4 di bawah ini:

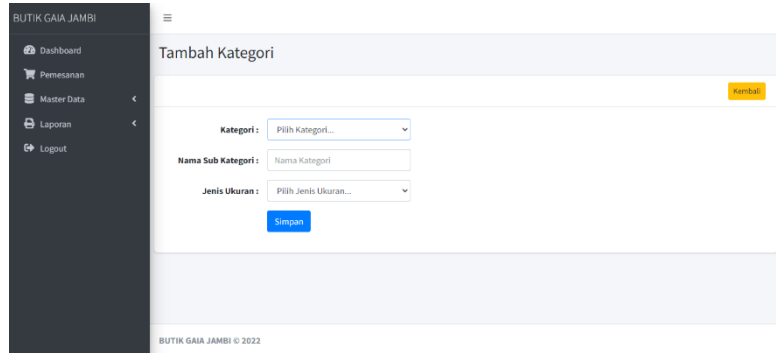

**Gambar 5.4** *Form* **Tambah Kategori**

5. Halaman *Form* Tambah Ongkir

Tampilan menu tambah ongkir digunakan untuk menambah data ongkir yang dilakukan oleh *admin*. Seperti terlihat pada gambar 5.5:

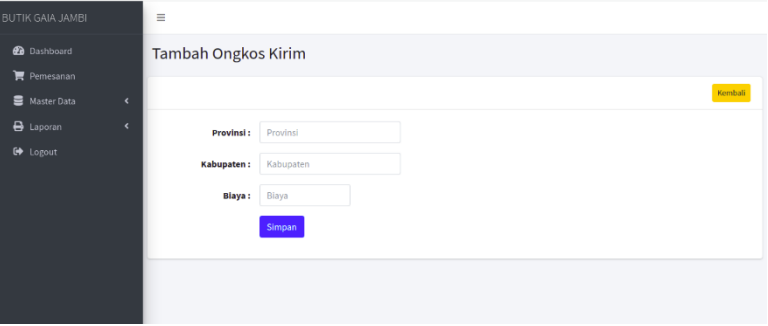

**Gambar 5.5** *Form* **Tambah Ongkir**

### **5.1.2 Implementasi Tampilan** *Output*

Implementasi tampilan *output* merupakan tampilan dari keluaran pada sistem informasi penjualan pada Butik Gaia yang telah dirancang. Berikut adalah tampilan *output* dari sistem yang telah dirancang:

1. Halaman Utama *Website*

Halaman utama *website* merupakan tampilan pertama pengunjung saat

mengakses *website*. Tampilan halaman utama dapat dilihat pada gambar 5.6 di bawah ini:

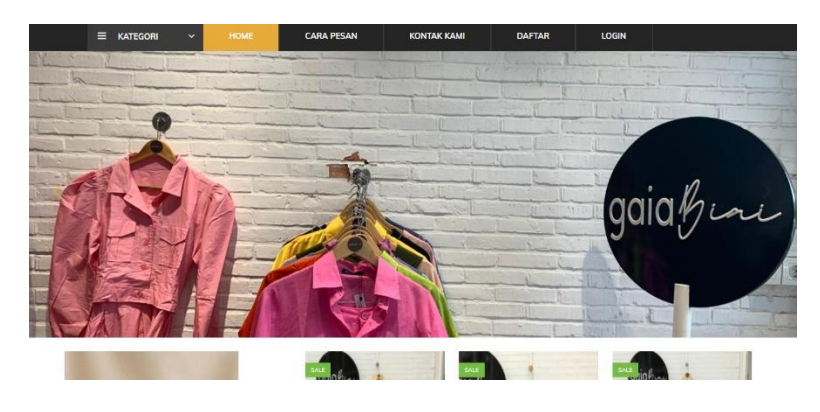

**Gambar 5.6 Halaman Utama** *Website*

2. Halaman Keranjang Belanja

Halaman Keranjang Belanja merupakan tampilan yang digunakan oleh pelanggan untuk memasukan produk yang akan dibeli ke keranjang belanja:

| zuhra@gmail.com                          | ↓ 082185812220           |                       |                    |                                   | f.                   | $\mathbf{y}$ in $\mathbf{p}$ |
|------------------------------------------|--------------------------|-----------------------|--------------------|-----------------------------------|----------------------|------------------------------|
| <b>BUTIK GAIA</b><br><b>JAMBI</b>        |                          |                       |                    |                                   | ீ                    | Rp. 1.350.000                |
| $\equiv$ <b>KATEGORI</b><br>$\checkmark$ | <b>HOME</b>              | <b>CARA PESAN</b>     | <b>KONTAK KAMI</b> | <b>AKUN</b>                       | LOGOUT               |                              |
| Home > Shop > Shopping Cart              |                          |                       |                    |                                   |                      |                              |
| <b>GAMBAR</b>                            | <b>NAMA</b>              | <b>UKURAN / BERAT</b> | <b>HARGA</b>       | <b>JUMLAH</b>                     | <b>TOTAL</b>         | $\times$                     |
|                                          | <b>Blouse Tunik 135k</b> | $S - 0.8$ Kg          | Rp. 1.350.000      | $1 +$<br>$\overline{\phantom{a}}$ | Rp. 1.350.000        | $\times$                     |
| <b>CONTINUE SHOPPING</b>                 | <b>UPDATE CART</b>       |                       |                    | Subtotal                          |                      | Rp. 1.350.000                |
|                                          |                          |                       |                    | <b>TOTAL</b>                      |                      | RP. 1.350,000                |
|                                          |                          |                       |                    |                                   | PROCEED TO CHECK OUT |                              |

**Gambar 5.7 Halaman Keranjang Belanja**

3. Halaman Data Produk

Halaman data produk merupakan halaman yang digunakan *admin*

untuk mengelola data barang seperti menambah, mengedit dan menghapus data barang. Seperti yang terlihat pada gambar 5.8 di bawah ini:

| <b>20</b> Dashboard | Barang                                             |                                     |                           |            |              |                             |                |                         |              |                         |                  | Tambah |
|---------------------|----------------------------------------------------|-------------------------------------|---------------------------|------------|--------------|-----------------------------|----------------|-------------------------|--------------|-------------------------|------------------|--------|
| Pemesanan           |                                                    |                                     |                           |            |              |                             |                |                         |              |                         |                  |        |
| Master Data         | Show 10 $\approx$ entries<br>Search:<br>$\epsilon$ |                                     |                           |            |              |                             |                |                         |              |                         |                  |        |
| $\bigoplus$ Laporan | <b>No</b><br>$\epsilon$                            | Kode Barang<br>$\ddot{\phantom{1}}$ | Nama<br>Ą.                | Kategori - | Berat (Gram) | Harga<br>$\gamma\downarrow$ | S <sub>N</sub> | Mag                     | List         | XL-st                   | <b>Jumlah</b> of | Aksi   |
| G Logout            | 11                                                 | V1004                               | Korean Vest Argyle        | Outer      | 200          | Rp. 50,000                  | $\mathbf{0}$   | A                       | $\mathbf{0}$ | $\bf{0}$                | $\overline{3}$   | 四区间    |
|                     | 12                                                 | SS4056                              | Sweatshirt Good Life      | Sweater    | 500          | Rp. 60.000                  | $\mathbf{O}$   | $\bf{8}$                | $\mathbf{0}$ | $\mathbf{0}$            | 8                | 四区官    |
|                     | 13                                                 | AC8901                              | <b>Connector Masker</b>   | Masker     | 100          | Rp. 20.000                  | 10             | $\mathbf{0}$            | $\mathbf{0}$ | $\mathbf{0}$            | 8                | 四区目    |
|                     | 14                                                 | HJ1009                              | <b>Hijab Plisket</b>      | Hijab      | 100          | Rp. 35.000                  | $\mathbf 0$    | 10                      | $\mathbf 0$  | $\ddot{\mathbf{0}}$     | 10               | 四区盲    |
|                     | 15                                                 | <b>BG8096</b>                       | Mini Jelly Bag            | Tas        | 300          | Rp. 55.000                  | 5              | $\circ$                 | $\mathbf{0}$ | $\theta$                | 4                | 四区價    |
|                     | 16                                                 | <b>BG7802</b>                       | <b>Jelly Bag</b>          | Tas        | 400          | Rp. 100.000 0               |                | 10                      | $\bullet$    | $\ddot{\mathbf{0}}$     | 9                | 四区盲    |
|                     | 17                                                 | <b>KC9088</b>                       | <b>Kacamata Elips</b>     | Kacamata   | 100          | Rp. 40.000                  | $\mathbf{1}$   | $\mathbf{1}$            | 1            | 1                       | 4                | 四区目    |
|                     | 18                                                 | <b>TS9908</b>                       | Kaos Black Washed         | Kaos       | 200          | Rp. 100,000                 |                | $\overline{1}$          | $\mathbf{1}$ | 1                       | 8                | 四区盲    |
|                     | 19                                                 | CG1003                              | <b>Long Outer Plisket</b> | Outer      | 300          | Rp. 160,000                 |                |                         |              |                         | 6                | 四区盲    |
|                     | 20                                                 | ZA9105                              | Mom Jeans                 | Jeans      | 350          | Rp. 135.000 3               |                | $\overline{\mathbf{3}}$ | 3            | $\overline{\mathbf{3}}$ | $12$             | 四区盲    |

**Gambar 5.8 Halaman Data Produk**

### 4. Halaman Data Kategori

Halaman kategori merupakan halaman yang digunakan *admin* untuk mengelola data kategori seperti menambah, mengedit dan menghapus kategori. Seperti terlihat pada gambar 5.9 di bawah ini:

| <b>BUTIK GAIA JAMBI</b>                      |                         | Kategori   |                     |                     |                             |
|----------------------------------------------|-------------------------|------------|---------------------|---------------------|-----------------------------|
| <b>2</b> Dashboard<br>$\mathbf{F}$ Pemesanan | Kategori                |            |                     |                     | Kelompok Kategori<br>Tambah |
| Master Data                                  | $\epsilon$<br><b>No</b> | Kategori   | <b>Sub Kategori</b> | <b>Jenis Ukuran</b> | Aksi                        |
| <b>B</b> Laporan                             | $\epsilon$              | Atasan     | Kemeja              | Satu                | 図目                          |
| <b>■</b> Logout                              | $\overline{2}$          | Bawahan    | Kulot               | Banyak              | 図目                          |
|                                              | $\overline{\mathbf{3}}$ | Tas        | Tas                 | Satu                | 図目                          |
|                                              | $\overline{4}$          | Aksesories | Kacamata            | Satu                | 図目                          |
|                                              | 5                       | Atasan     | Kaos                | Satu                | 図目                          |
|                                              | 6                       | Atasan     | <b>One Set</b>      | Satu                | 図書                          |
|                                              | $\overline{7}$          | Atasan     | Outer               | Satu                | 図書                          |
|                                              | 8                       | Atasan     | Sweater             | Satu                | 図目                          |
|                                              | 9                       | Bawahan    | Jeans               | Banyak              | 図目                          |
|                                              | 10                      | Bawahan    | Rok                 | Satu                | 図章                          |
|                                              | 11                      | Aksesories | Hijab               | Satu                | 図章                          |
|                                              | 12                      | Aksesories | Masker              | Satu                | 図目                          |

**Gambar 5.9 Halaman Data Kategori**

# 5. Halaman Data Pelanggan

Halaman data pelanggan merupakan halaman yang digunakan oleh *admin* untuk mengolah data pelanggan seperti menambah, mengedit

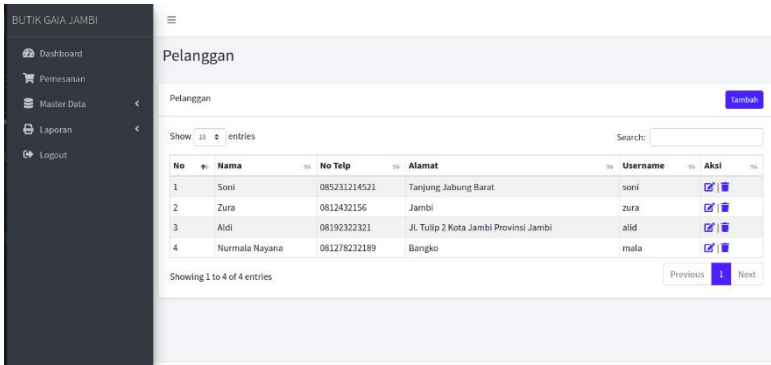

dan menghapus. Seperti terlihat pada gambar 5.10 di bawah ini:

**Gambar 5.10 Halaman Data Pelanggan**

6. Laporan

Laporan data pembelian merupakan laporan keseluruhan data pembelian yang ada pada Butik Gaia. Seperti terlihat pada gambar 5.11 – 5.13 di bawah ini:

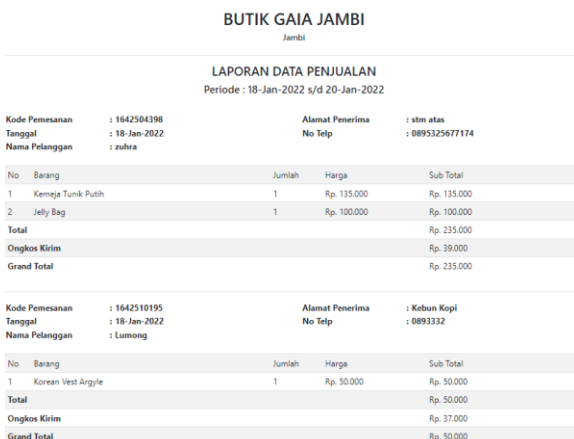

**Gambar 5.11 Laporan Per Periode**

# **BUTIK GAIA JAMBI**

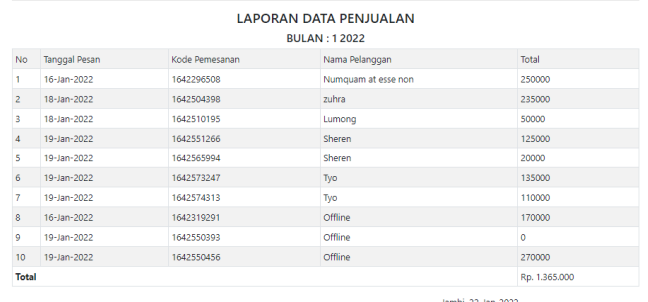

Popi Anggraini

Popi Anggraini

# **Gambar 5.12 Laporan Per Bulan**

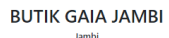

| <b>No</b> | <b>Tanggal Pesan</b> | Kode Pemesanan | Nama Pelanggan      | Total         |
|-----------|----------------------|----------------|---------------------|---------------|
| 1         | 16-Jan-2022          | 1642296508     | Numquam at esse non | 250000        |
| 2         | 18-Jan-2022          | 1642504398     | zuhra               | 235000        |
| 3         | 18-Jan-2022          | 1642510195     | Lumong              | 50000         |
| 4         | 19-Jan-2022          | 1642551266     | Sheren              | 125000        |
| 5         | 19-Jan-2022          | 1642565994     | Sheren              | 20000         |
| 6         | 19-Jan-2022          | 1642573247     | Tyo                 | 135000        |
| 7         | 19-Jan-2022          | 1642574313     | Tyo                 | 110000        |
| Ŕ.        | 16-Jan-2022          | 1642319291     | Offline             | 170000        |
| ۰         | 19-Jan-2022          | 1642550393     | Offline             | o             |
| 10        | 19-Jan-2022          | 1642550456     | Offline             | 270000        |
| Total     |                      |                |                     | Rp. 1.365.000 |

**Gambar 5.13 Laporan Per Barang**

### **5.2 PENGUJIAN SISTEM / PERANGKAT LUNAK**

Pengujian sistem digunakan untuk memastikan bahwa perangkat lunak yang telah dibuat telah selesai desainnya dan semua fungsi dapat dipergunakan dengan baik tanpa ada kesalahan.

1. Pengujian *Form Login*

Pada tabel 5.1 menjelaskan tentang pengujian modul *login,* dimana prosedur pengujianya adalah buka aplikasi agar *admin* dapat melakukan *login.*

| <b>Deskripsi</b>        | Prosedur<br>Pengujian | <b>Masukkan</b>                                            | <b>Hasil</b><br>yang<br>diharapkan                                          | Hasil yang<br>didapat                                                    | <b>Kesimpulan</b> |
|-------------------------|-----------------------|------------------------------------------------------------|-----------------------------------------------------------------------------|--------------------------------------------------------------------------|-------------------|
| Pengujian<br>pada login | Jalankan<br>sistem    | Isi username<br>$= "admin"$ dan<br>password<br>"admin"     | Menuju<br>ke<br>halaman utama                                               | Menuju<br>halaman<br>utama                                               | Baik              |
| Pengujian<br>Pada login | Jalankan<br>sistem    | Isi username<br>$=$ "salah" dan<br>$password =$<br>"salah" | Tampil<br>pesan<br><i>"Password</i> "<br>dan <i>username</i><br>anda salah" | Tampil pesan<br><i>"Password</i> "<br>dan <i>username</i><br>anda salah" | Baik              |

**Tabel 5.1 Pengujian** *Form Login*

2. Pengujian *Form Login* Pelanggan

Pada tabel 5.2 menjelaskan tentang pengujian *form login* pelanggan,

bertujuan untuk melakukan pembelian.

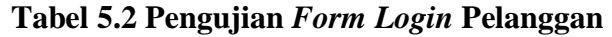

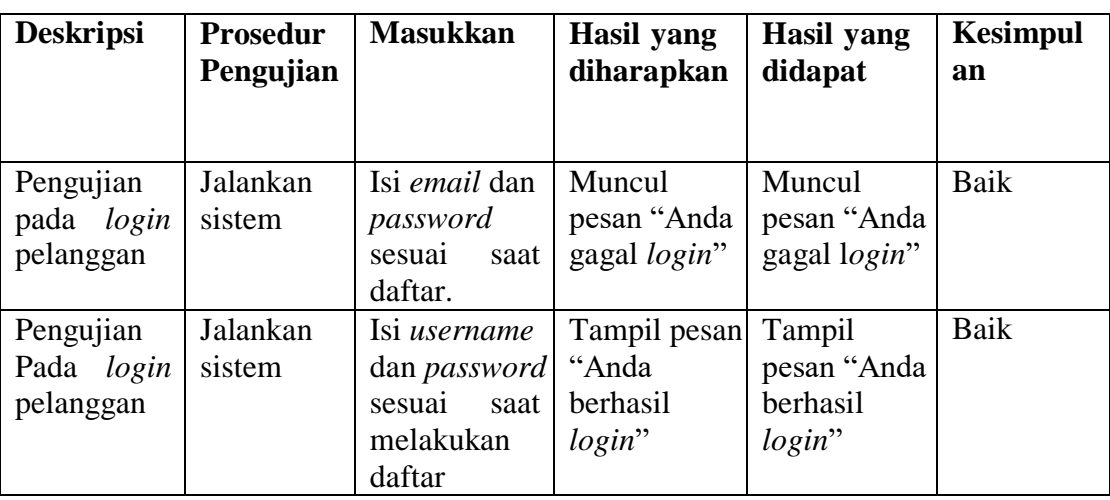

3. Pengujian mengelola data produk

Pada tabel 5.3 menjelaskan tentang pengujian mengelola data produk,

bertujuan untuk menambah data produk.

| Deskripsi    | Prosedur    | Masukkan      | Hasil<br>yang              | Hasil<br>yang    | Kesimpul |
|--------------|-------------|---------------|----------------------------|------------------|----------|
|              | pengujian   |               | diharapkan                 | didapat          | an       |
| Pengujian    | -Jalankan   | Isi           | Pesan "Data                | Pesan "Data      | Baik     |
| pada         | sistem      | -Nama         | berhasil                   | berhasil         |          |
| menambah     | -Login      | produk        | disimpan"                  | disimpan"        |          |
| data produk  | admin       | - Harga       |                            |                  |          |
|              | -Klik       | - Stok        |                            |                  |          |
|              | tombol      | - Berat       |                            |                  |          |
|              | tambah data | - Deskripsi   |                            |                  |          |
|              | produk      | - Foto        |                            |                  |          |
|              |             |               |                            |                  |          |
| Pengujian    | -Jalankan   | Ubah isi      | Pesan                      | Pesan "Inputan   | Baik     |
| pada         | sistem      | -Nama         | "Inputan tidak             | tidak boleh ada  |          |
| menambah     | $-Login$    | produk        | boleh ada                  | yang kosong"     |          |
| data produk  | admin       | - Harga       | yang kosong"               |                  |          |
|              | -Klik menu  | - Stok        |                            |                  |          |
|              | tambah data | - Berat       |                            |                  |          |
|              | produk      | - Deskripsi   |                            |                  |          |
|              |             | - Foto        |                            |                  |          |
|              |             | Jika<br>salah |                            |                  |          |
|              |             | belum<br>satu |                            |                  |          |
|              |             | diisi         |                            |                  |          |
| Pengujian    | - Jalankan  | Ubah isi      | Pesan "ubah                | Pesan "ubah      | Baik     |
| pada         | sistem      | -Nama         | data berhasil              | berhasil<br>data |          |
| mengubah     | - Login     | produk        | disimpan"                  | disimpan"        |          |
| data produk. | admin       | - Harga       |                            |                  |          |
|              | - Klik      | - Stok        |                            |                  |          |
|              | tombol      | - Berat       |                            |                  |          |
|              | ubah data   | - Deskripsi   |                            |                  |          |
|              | produk      | Foto          |                            |                  |          |
| Pengujian    | -Jalankan   | Ubah isi      | Pesan                      | Pesan "Inputan   | Baik     |
| pada         | sistem      | -Nama         | 'Inputan tidak tidak boleh |                  |          |
| mengubah     | -Login      | produk        | boleh kosong"              | kosong"          |          |
| data produk  | admin       | - Harga       |                            |                  |          |
|              | -Klik       | - Stok        |                            |                  |          |
|              | tombol      | - Berat       |                            |                  |          |
|              | ubah data   | - Deskripsi   |                            |                  |          |
|              | produk      | - Foto        |                            |                  |          |
|              |             | Jika salah    |                            |                  |          |
|              |             | satu belum    |                            |                  |          |
|              |             | diisi         |                            |                  |          |

**Tabel 5.3 Pengujian Mengelola Data Produk**

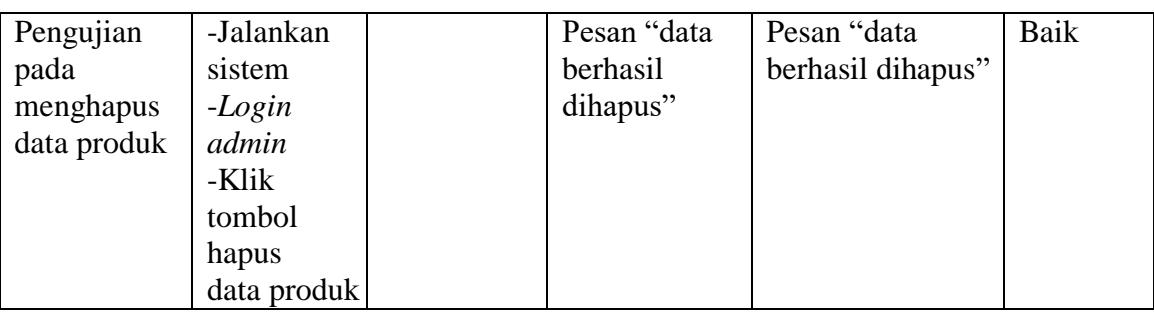

4. Pengujian mengelola data kategori

Pada tabel 5.4 menjelaskan tentang pengujian mengelola data kategori

produk, bertujuan untuk menambah data kategori produk.

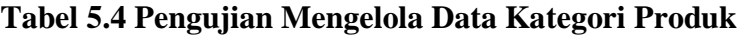

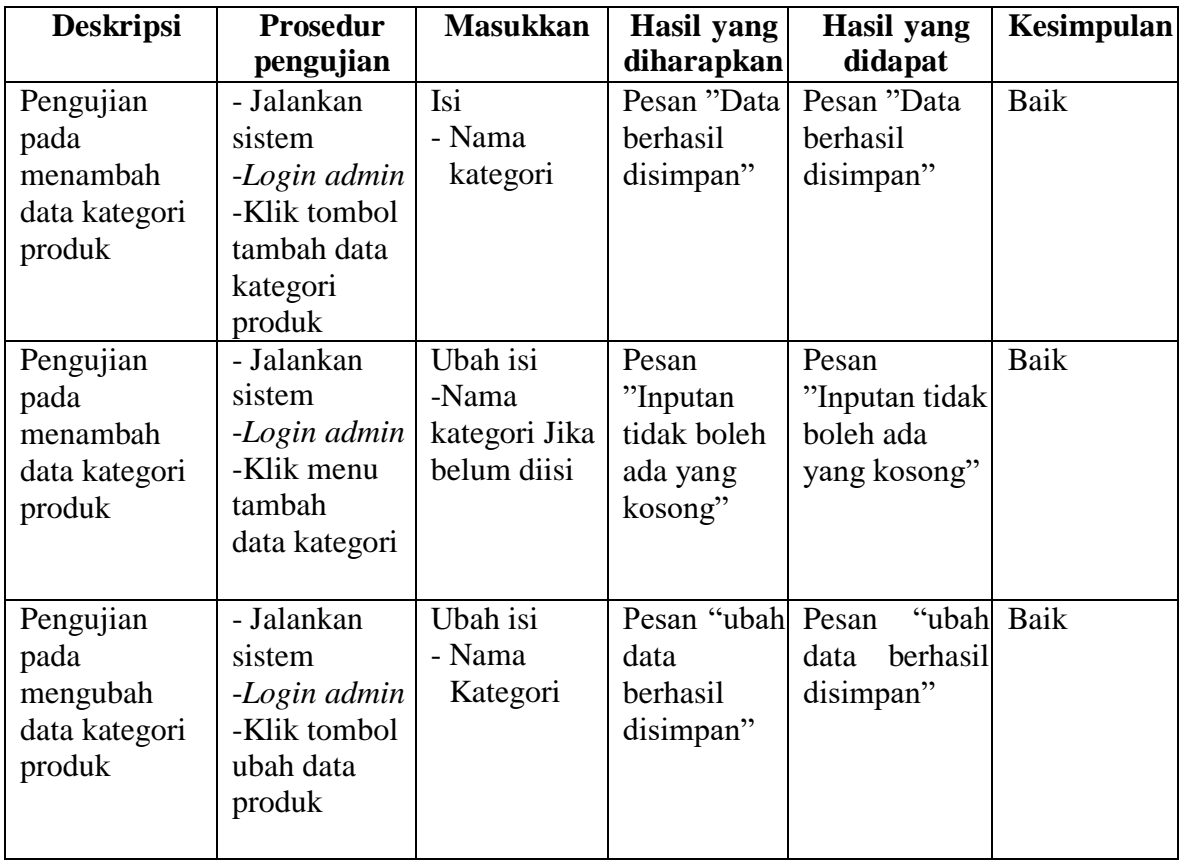

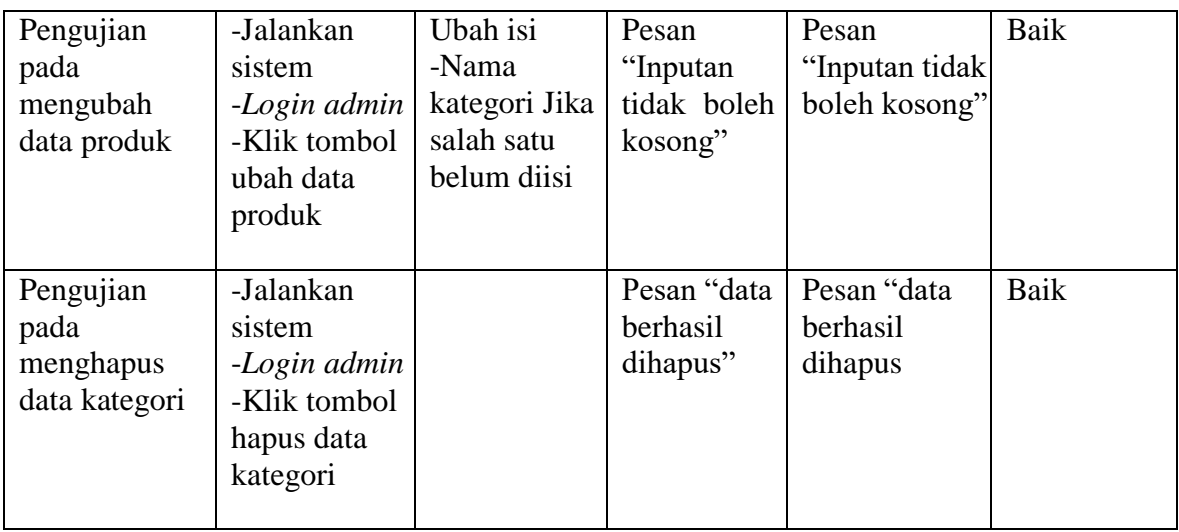

## 5. Pengujian melihat laporan

Pada tabel 5.5 menjelaskan tentang pengujian melihat data laporan,

bertujuan untuk melihat laporan data pembelian.

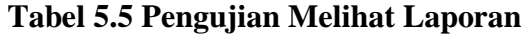

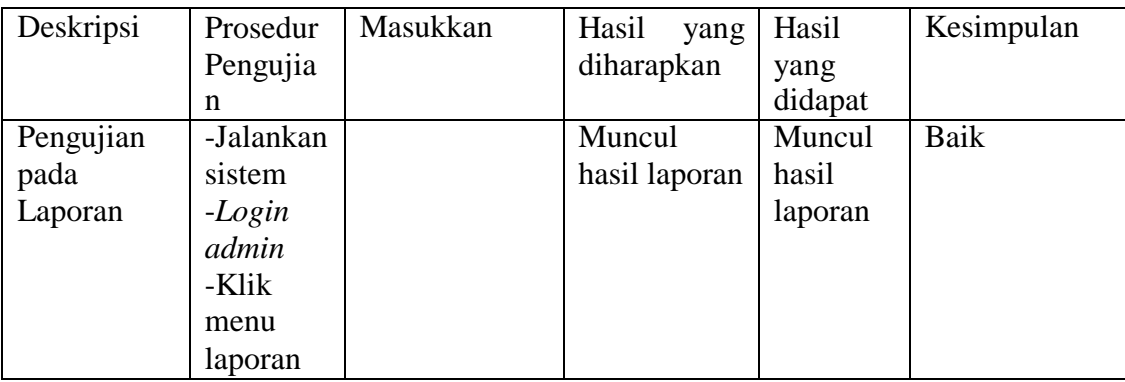

### **5.3 ANALISIS HASIL YANG DICAPAI OLEH SISTEM**

Setelah melakukan implementasi dan pengujian, adapun analisis hasil yang dicapai oleh aplikasi penjualan berbasis *web* pada Butik Gaia ini, di antaranya sebagai berikut:

1. Kelebihan Sistem

Aplikasi penjualan berbasis *web* pada Butik Gaia, sebagai berikut:

- a) Memberikan kemudahan bagi pihak Butik Gaia dalam melakukan proses pengolahan data secara sistematis serta mempermudah dalam pencarian stok barang.
- b) Mempercepat proses pembuatan laporan yang diinginkan, sehingga pimpinan dapat dengan mudah melihat perkembangan usahanya.
- c) Dengan sistem penjualan melalui internet ini, masyarakat akan mendapat banyak informasi yang disediakan oleh Butik Gaia tanpa harus datang langsung ketempat tersebut, selain itu masyarakat juga dapat mengakses selama 24 jam.
- 2. Kelemahan Sistem

Selain memiliki kelebihan aplikasi penjualan berbasis *web* pada Butik Gaia juga memiliki beberapa kekurangan, sebagai berikut:

- a) Informasi produk yang segera dijual hanya dapat disajikan pada pelanggan yang tehubung dengan jaringan internet.
- b) Belum ada notifikasi melalui *sms* atau pesan singkat ke pelanggan pada saat pemesanan.